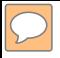

## 23-24 CSI Human Resource Collection Training

### General Overview

Recorded August 2023

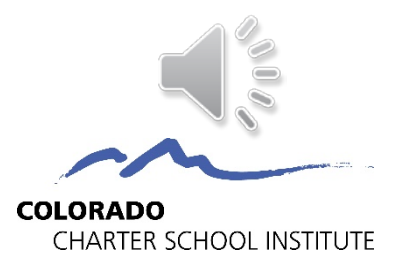

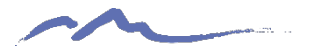

### Purpose of HR Collection

• Purpose, Collaboration, Who to Include/Exclude

### File Overview

- **Staff Profile File**
- **Staff Assignment File**

### HR Collection Process

Step 1: Collection Prep Step 4: Resolve Errors

Step 2: Collect Data Step 5: Certify

Step 3: Submit to CSI

Common HR Questions/Issues

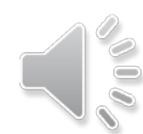

 $\mathfrak{D}$ 

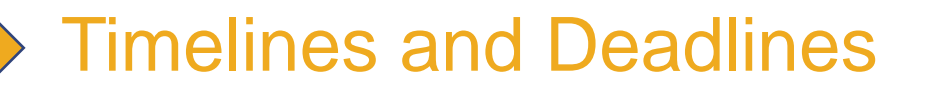

## Purpose of HR Collection

The Human Resources collection contains all general education staff information as of the official staff count date. This information is used for:

#### **HR Data used for:**

- School Staff Demographics Turnover Rates
- Average Salaries by Position/Education level
- Highly Qualified Status

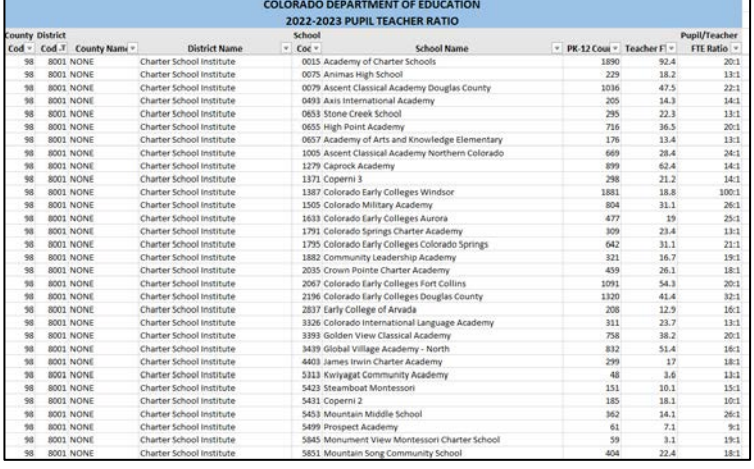

- 
- Educator Effectiveness Ratings

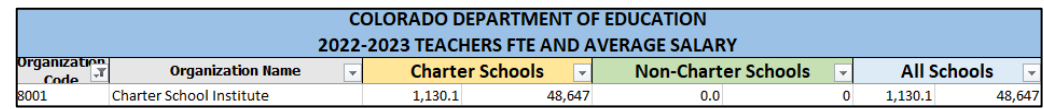

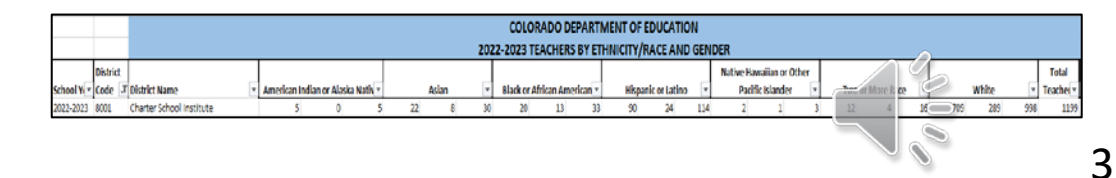

<https://www.cde.state.co.us/cdereval/staffcurrent>

## Who to Include in HR Collection?

### **Include:**

- All general/special education staff employed as of 12/01
- Full or Part time Staff
- Office/Clerical, teachers, principals, administrators etc.
- *Contracted Staff*

### **Exclude:**

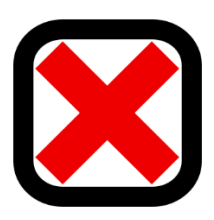

- Substitutes unless permanent (90+ days in the same classroom)
- Temporary workers (after school coaches etc.)
- Staff not employed as of December 1<sup>st</sup>
- Student interns under the age of 18

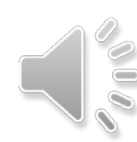

4

### Inclusion in the HR vs. December Count Snapshots

### **Human Resources**

Files must be Level 1 Error Free

Special Education Flag = 0 (Non-Special Education)

Start date is December 1st or prior to December 1st of reporting school year

End Date is either blank or post December 1st of the reporting school year

Job class codes are not equal to 632 (Temporary/Part-time Worker As Needed) or 634 (Student Worker)

Employment Status Code = 11, 12, 13, 23, 25 or 26

EDID is reported in both Staff Profile and Staff Assignment Association files for reporting district.

#### **December Count**

Files must be Level 1 Error Free

Special Education Flag = 1

Start date is December 1st or prior to December 1st of reporting school year

End Date is either blank or post December 1st of the reporting school year

EDID is reported in both Staff Profile (Profile and educational background) and Staff Assignment Association files for reporting district.

Employment Status Codes will be included: 11, 12, 13, 23, 25 or 26.

Administrative Unit code cannot zerofilled in either staff profile or staff assignment files

## Cross-Collection Collaboration

- School HR Staff **must** collaborate with school SPED Staff when completing December Count. *Why?*
	- December Count errors may require changes to HR staff records to resolve
	- Involves inconsistencies with SPED Staff data, including:
	- SPED Flag
	- Grade Levels Taught
	- FTE and Funding Source issues
- Reach out to your school's SPED Staff to discuss any cross-collection errors that may have occurred

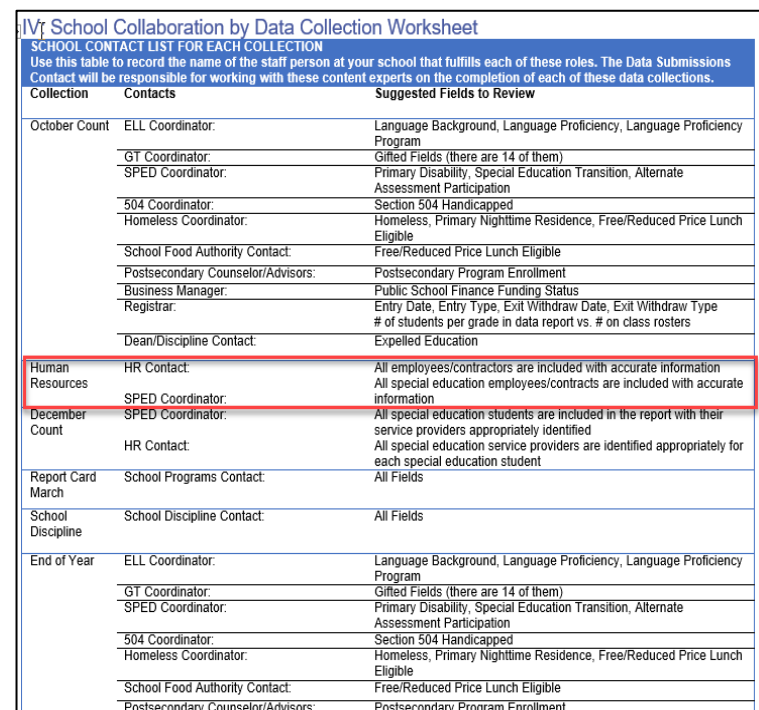

Available in the Data Submissions Handbook

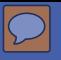

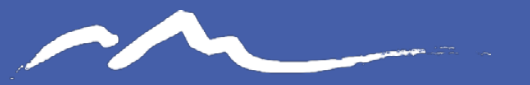

**COLORADO** CHARTER SCHOOL INSTITUTE

### HR File Overview

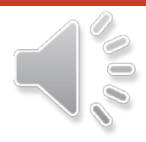

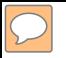

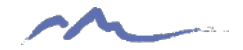

## Required Files

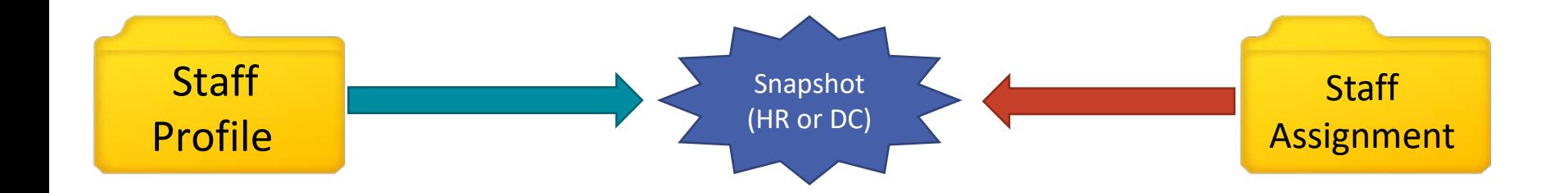

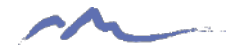

## Staff Profile (SP) Overview

- One record per staff employee
- EDID cannot be zero filled and must match what is in EDIS (Last Name, First Name, Date of Birth, and Gender)
- Search prior to requesting an EDID and use existing if available: <https://www.cde.state.co.us/idm/edis>
- Race must be provided for all staff
	- $\circ$  Ethnicity Hispanic or Latino is an ethnicity, and a race must also be reported
- No fields can be left blank except for End Date of Assignment (Zero-fill all non-applicable fields)

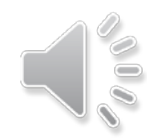

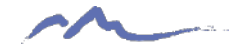

## Staff Assignment (SA) Overview

Multiple Records are allowed per person based on:

- Special Education Status Location
- Job Class Code Grant Code
- Teaching Subject Area **•** Grade Levels
- 
- -

When reporting multiple records for a staff member:

- Contract Days would not be split
- Base Salary should be split, but hourly should not
- Split hours per day based on time spent in each role

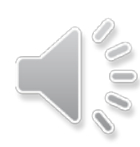

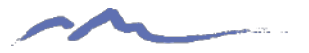

## File Layout Updates for 23-24

- Staff Evaluation and Quality Standards All fields related to evaluation and quality standards have been removed from the Staff Profile. They have been moved to the newly created Staff Evaluation Interchange. All CSI schools have the appropriate waivers, so do not need to complete this new collection.
- Probationary Status Field This field has also been removed from the Staff Profile and added to the Staff Evaluation Interchange.
- Gender Field Coding Addition– The Gender field has added a new coding option: 03 - Nonbinary.

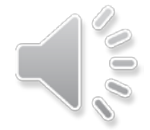

For further details, see the HR Collection – [New This Year Training](https://resources.csi.state.co.us/new-hr-data-contacts-training/)

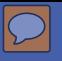

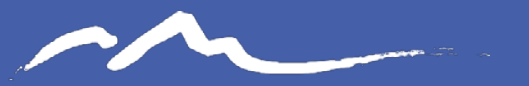

**COLORADO** CHARTER SCHOOL INSTITUTE

### HR Collection Process

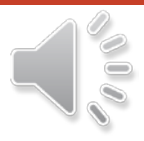

## HR Data Collection in 5 Steps

 $\boxed{\bigcirc}$ 

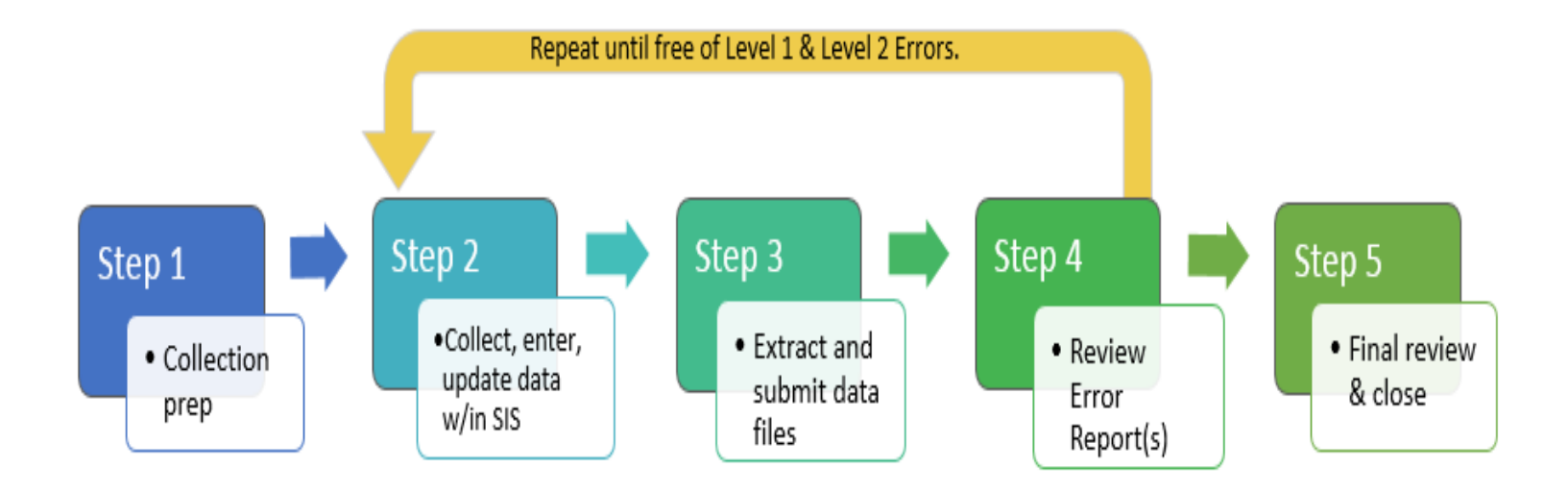

*Repeat steps 2-4 until data is complete and accurate!* 

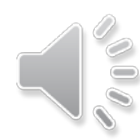

13

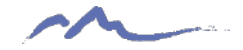

## Step 1: Collection Prep Resources

#### **Human Resources Data Collection**

The Human Resources collection contains all general education staff information as of the official staff count date. This information is used for school staff demographics, average salaries by position and education level, highly qualified status for teachers and paraprofessionals, turnover rates and educator effectiveness ratings.

For questions or support, please email submissions\_CSI@csi.state.co.us.

#### **General Resources**

- Data Submissions Handbook
- · Data Submissions Calendar
- Troubleshooting Errors

<https://resources.csi.state.co.us/human-resources/>

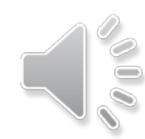

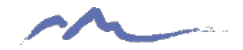

## Step 1: Collection Prep **Trainings**

### **Training**

All school submissions contacts should review relevant training prior to starting the data collection. The New This Year training is optional but encouraged for returning data contacts.

- HR Data Collection Prep Overview
- HR Collection Training: General Overview (40 min) [slides] [webinar]
- HR Collection Training: New This Year (7 min) [slides] [webinar]
- Steps for Completing the HR Data Collection

<https://resources.csi.state.co.us/human-resources/>

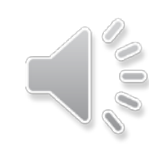

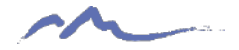

## Step 2: Data Collection/Entry

**What** Data to Collect

- •File Layout and Definition Documents
- •Optional forms
- •Data Validations for HR Collection Resource

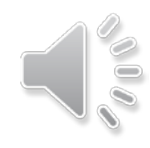

### File Layout and Definition Documents – CSI Additions

#### 2023-2024 Staff Interchange - Staff Profile

CSI clarifications and additions are in green font in this document

Purpose: The purpose of the Staff Interchange - Staff Profile file is to capture and verify the attributes of staff employed at the LEA for the currently selected school year. This data is collected for the Human Resources snapshot (employees as of December 1st); Special Education December Count snapshot (employees as of December 1st) Staff Evaluation snapshot and Teacher Student Data Link snapshot (all teachers throughout the school year).

Dependencies: Each staff has been assigned an Educator Identifier (EDID) and updated through the Educator Identification System (EDIS).

Record Expectation: In the Staff Interchange-Staff file, the LEA should submit 1 record per staff per LEA for staff employed as of December 1st of the selected school year (for the purpose of the December 1st count snapshots) AND all educators of record/contributing professionals (definitions below) employed during the school year (for the purpose of the Teacher Student Data Link snapshot). The Educator of Record is an individual assigned primary responsibility for a student's learning in a subject/course with aligned performance measures; a Contributing Professional is an individual assigned responsibility to provide additional services that support and increase a student's learning in a subject/course with corresponding aligned performance measures.

Use Summary: (Fields from this file are used in the following CDE Collections which require LEA/AU effort): Human Resources, Special Education December Count, Staff Evaluation, Teacher Student Data Link

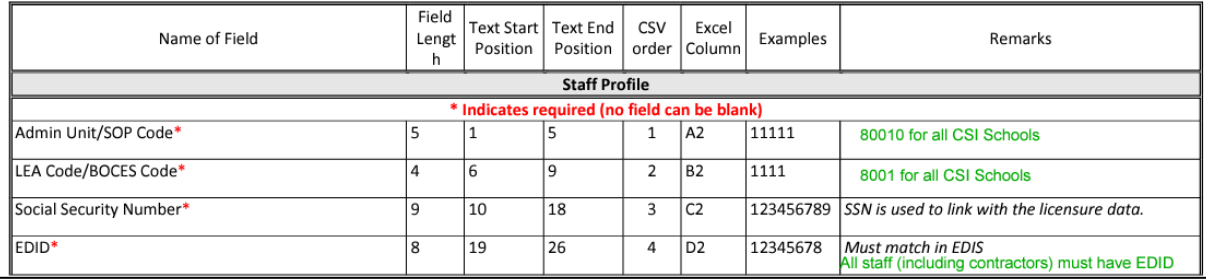

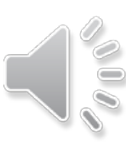

17

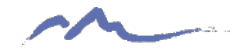

### Using File Layout and Definition Document Example

- There are ST053 and ST054 errors on the initial error report pertaining to incorrectly coding the Hours Worked per Day Field.
- Most staff are coded as working 8 hours per day if only in one role and you have each one coded 8.00.
- *Why are you receiving these errors?* Use the Staff Assignment File Layout!

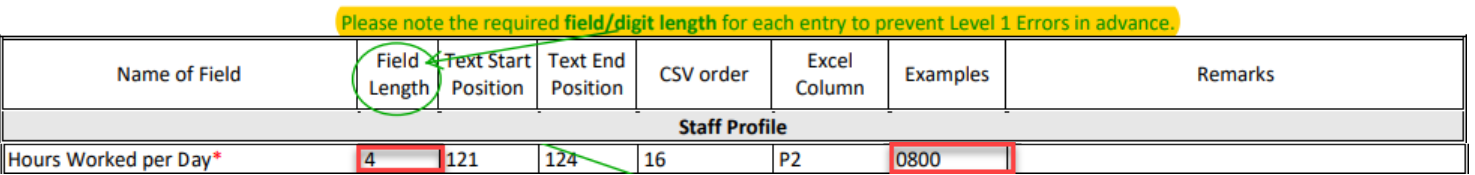

- Upon review of the resource, you can see Field Length=4 and Example=0800
- The "8.00" in your data is not the correct format. There should be no decimals (implied) and there should be 4 digits, which means it should have a leading 0

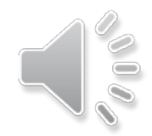

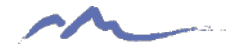

## Educator Identifiers (EDIDs)

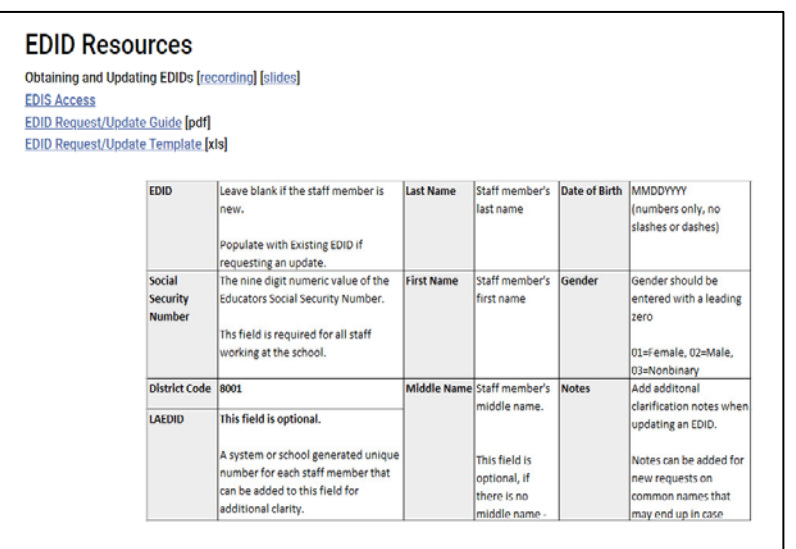

- $\bullet$  EDID = unique state identifier for staff
- Errors flag if a staff record does not precisely match the EDIS system
	- Must match on EDID; First and Last Names; DOB; and Gender
- If the EDIS system is wrong or if you need to request an EDID, please follow the process on the CSI webpage
- Request early to avoid the bottleneck as collection progresses

CSI EDIS page: [resources.csi.state.co.us/sasid-edid-requests/](https://resources.csi.state.co.us/sasid-edid-requests/) EDIS log in: [www.cde.state.co.us/idm/edis](http://www.cde.state.co.us/idm/edis) EDIS Guidance: [resources.csi.state.co.us/edid-request-update-guide/](https://resources.csi.state.co.us/edid-request-update-guide/) 19

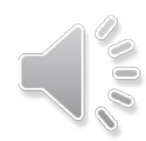

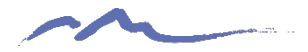

# Search from EDIS Home Page

• Ensure you are thoroughly searching for Staff in EDIS prior to submitting a new request

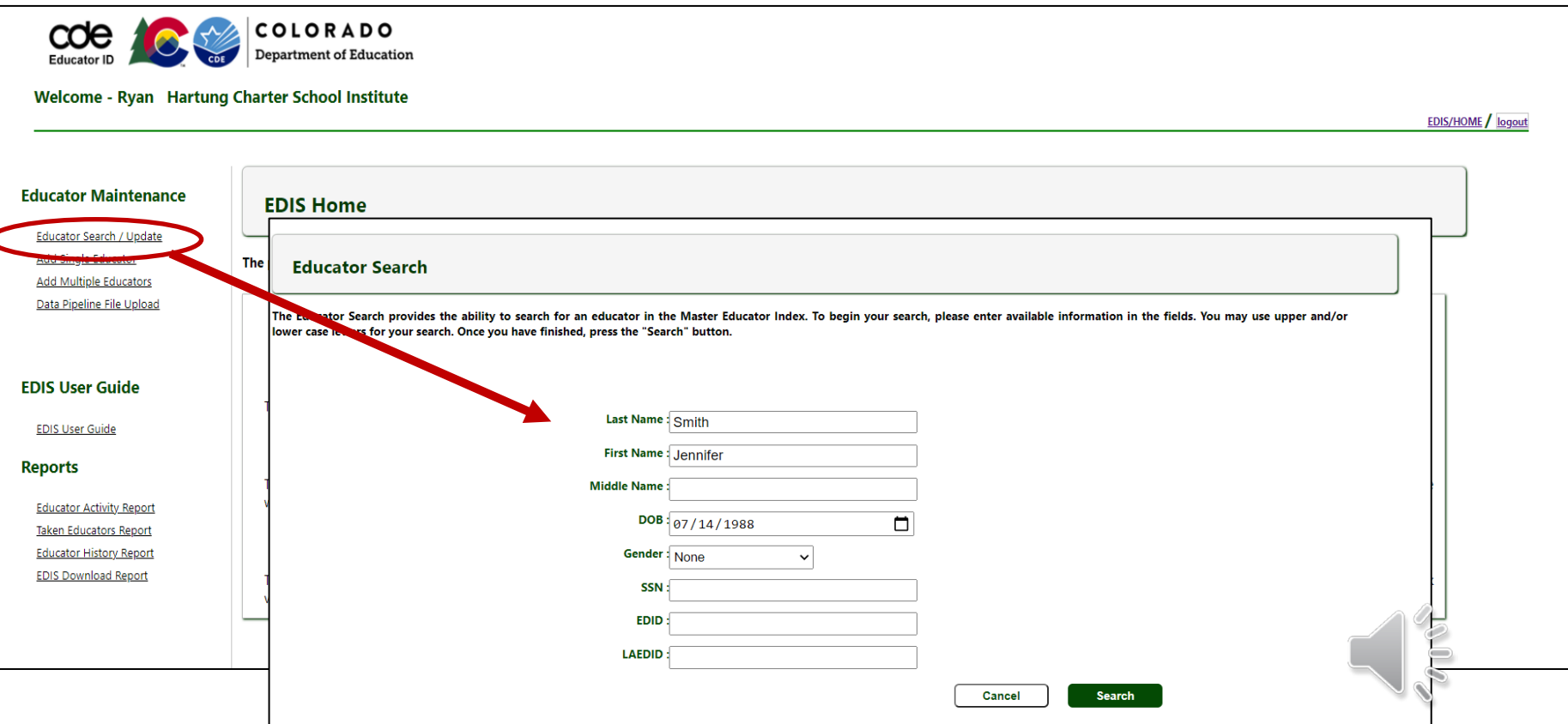

<https://www.cde.state.co.us/idm/edis> 20

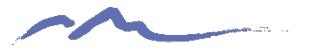

## EDIS Template

**Complete the EDIS Request Template to Google Drive when requesting new EDIDs or making updates to existing ones. These should be submitted separately**

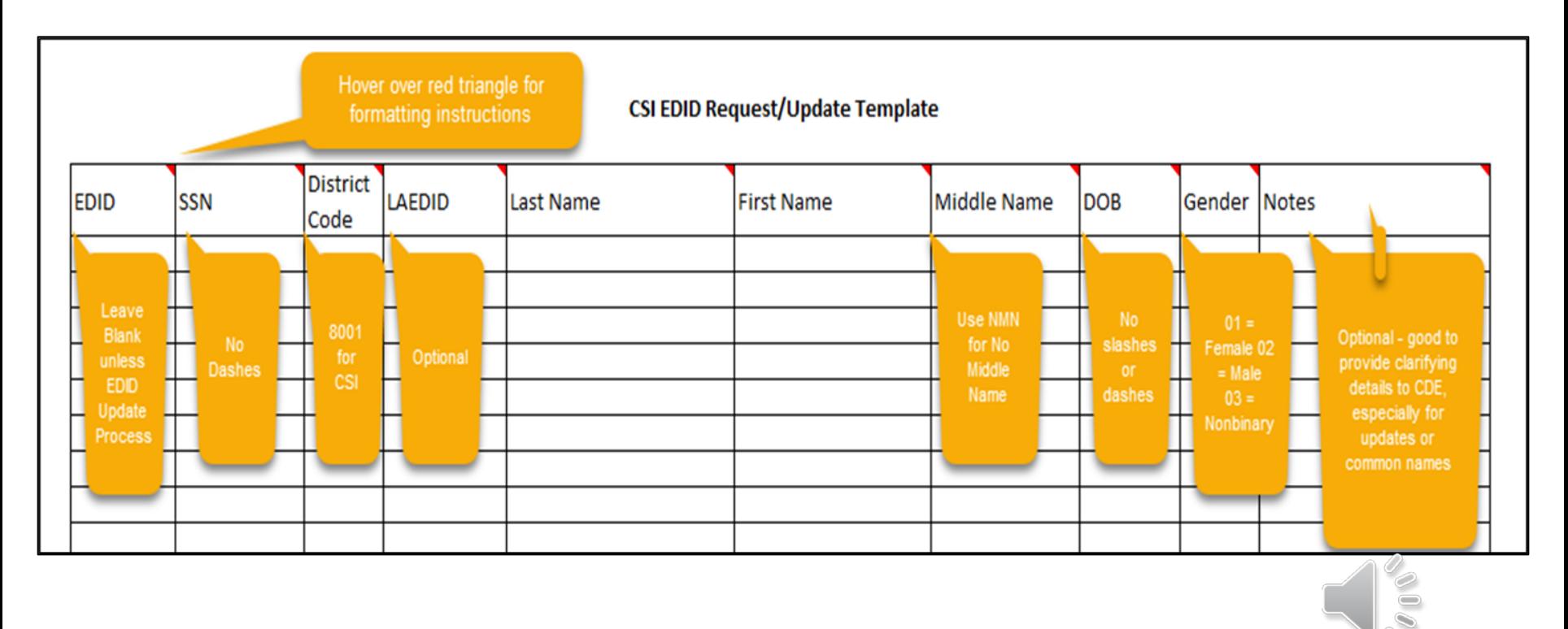

Link to CSI EDIS Template:<https://resources.csi.state.co.us/edid-request-template/>

21

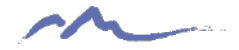

## HR Coding Scenarios

 $\boxed{\bigcirc}$ 

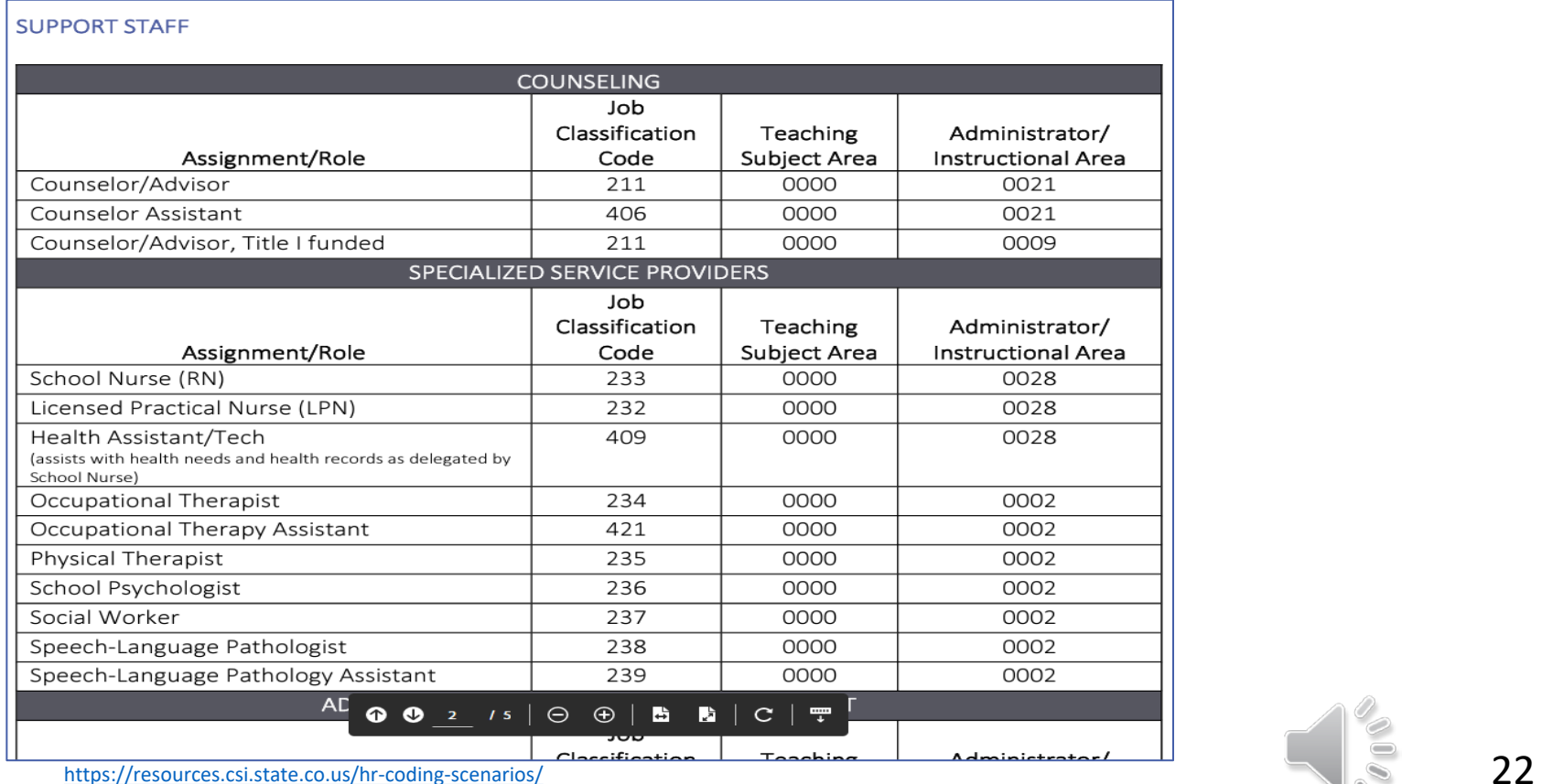

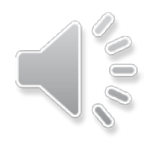

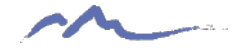

## ESSA In-Field Crosswalk

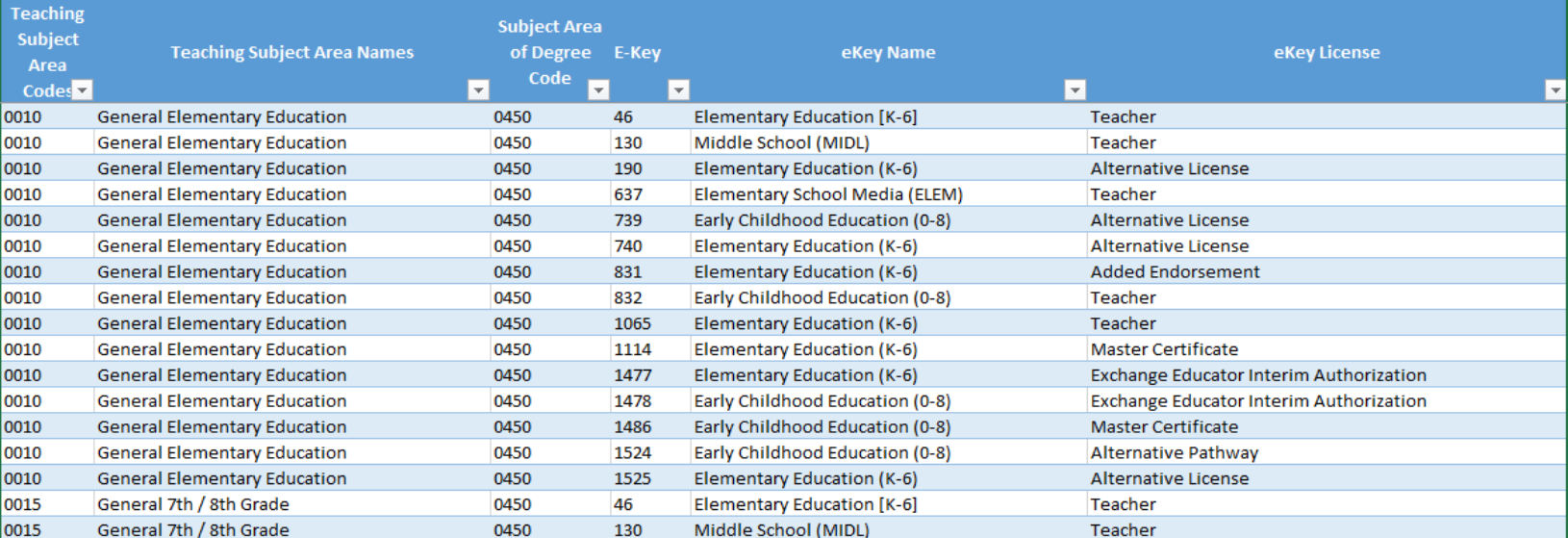

#### <https://resources.csi.state.co.us/cde-essa-in-field-crosswalk/>

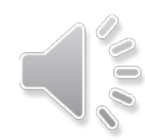

23

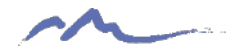

## Using the ESSA In-Field Crosswalk Example

- **You have a staff member who teaches 8th grade, and you are unsure what to code for Demonstrates In-Field Status.**
- Filter the Crosswalk using the Teaching Subject Area and Subject Area of Degree Fields!

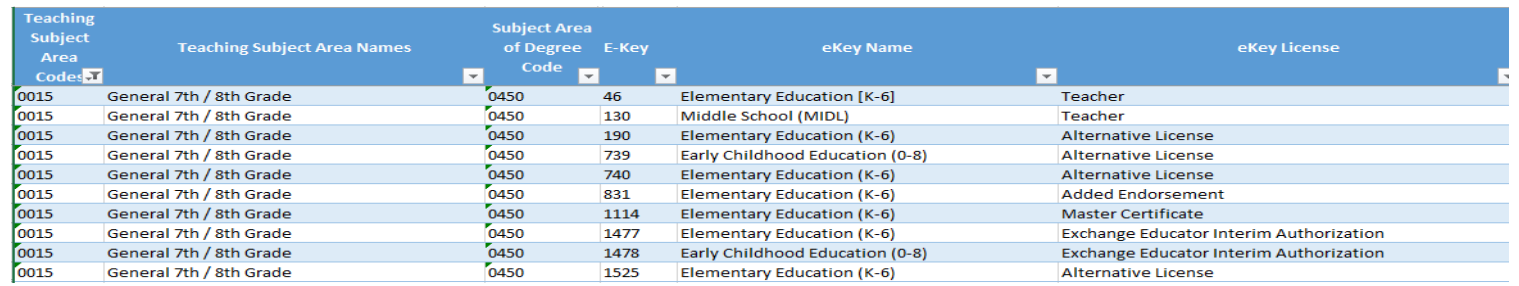

- Based on this, a staff member teaching  $7<sup>th</sup>/8<sup>th</sup>$  grade must have their degree in 0450 – Elementary Education in order to code their In Field Status as 02 – Degree in Subject Area or higher.
- If not, the staff member must be coded with the next highest applicable option (03, 04, 05)
- Teaching Subject Area is on the Staff Assignment file and the Subject Area of Degree is on the Staff Profile

### Data Validation Strategies Checklist for HR Collection

2023-24 Human Resources **Data Validation Strategies COLORADO CHARTER SCHOOL INSTITUTE Checklist** This checklist contains some strategies for verifying HR data and is by no means a comprehensive list. Each school should have an internal process in plan for verifying data. Each school is strongly encouraged to use this checklist to help ensure the accuracy of their data. It should be noted the importance of coding all Special Educations staff as such. Those staff will be included in the December Count snapshot, not HR. CSI would welcome any strategies each school has developed. If you have any questions about this document or would like to share strategies that can be added to this list, please contact the CSI Submissions inbox: Submissions CSI@csi.state.co.us **Staff Profile**  $\Box$  Report only staff that were actively employed as of December 1<sup>st</sup> (Count Day). □ Review Starting Point Staff Profile file to remove any staff that left prior to the start of the school year and add any new staff that have been hired since last year.  $\Box$  Review the Staff Profile File Layout and Definitions to determine if new fields have been added or existing fields have been removed for the current school year. Make the necessary additions or removals of fields and update the data accordingly. □ Review and update any fields highlighted by CSI on your Staff Profile Starting Point file. Highlights indicate potentially inaccurate data from the previous year that did not necessarily flag for an error.  $\Box$  Ensure all fields updated by CSI remain unchanged unless incorrect. Any changes to the below fields may cause inaccurate data as they already have been updated: □ Years of Teaching Experience □ Years of Education Experience

<https://resources.csi.state.co.us/hr-data-verification-strategies/> 25

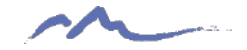

## Data Validation Strategies Example

- **As you are going through your template files, you are unsure on how to best code Special Education Staff.**
- Reference the Data Validation Strategies Checklist!

**Special Education Stafi**  $\Box$  Special education staff must have 80010 in the Admin Unit and a Special Education Assignment Flag of 1, otherwise will not be counted in the December Count snapshot  $\Box$  For Special education staff, confirm that only the grade levels with a 1 are those in which a special education student (in the December Count Participation file) has the staff member's EDID listed.

 $\Box$  Coordinate with staff completing the December Count collection to ensure all errors on the level 2 staff snapshot have been corrected. Ensure the warnings have been reviewed for accuracy.

### •**Based on this information, you know that:**

- •SPED Staff Administrative Unit Code = 80010
- •Special Education Assignment Flag = 1
- •Grade levels = December Count student roster
- •Funding Source = 4027 (IDEA) or 3130 (ECEA)

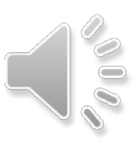

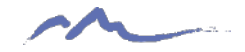

## HR Forms for Schools

- CSI SPED Form (IDEA School Instructor Form<sup>\*\*\*</sup>)
	- Required for special education staff being funded through
	- Submit to Marcie Robidart ([marcierobidart@csi.state.co.us](mailto:marcierobidart@csi.state.co.us))
- CSI HR Form ([HR Editable New Hire Form\)](https://resources.csi.state.co.us/hr-new-hire-form/)

\*\*\* - A New Hire form can be submitted in lieu of completing the IDEA Instructor Form if all applicable information is collected. 27

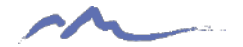

## Where should Data be Entered for HR?

- **Data Management System OR**
- **Excel Starting Point Files OR**
- **Blank Templates (New Schools)**

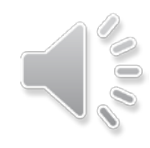

## School Starting Point Files – CSI Updates

- 23-24 Staff Profile and Staff Assignment starting point files can be found here: Google Drive  $\rightarrow$  HR  $\rightarrow$  23-24  $\rightarrow$  Starting Point
- Files Include:
	- Final data from the 22-23 HR collection
	- Formatted to align with 23-24 requirements

#### **Staff Profile Updates/Flags**

- Probationary Status field removed from the Staff Profile file
- 1 year added to non-zero filled Years of Teaching Experience, Education Experience, and Principal Experience
- All Teacher, SSP, and Principal Evaluation Ratings removed for the 23-24 school year

#### **Staff Assignment Updates/Flags**

- One year added to non-zero filled Years of Principal at School
- All Grant/Project Funding Sources not coded as 0000, 0001, or 3000 are flagged for changing
- SPED Staff can also be 4027 and 3130 along with the previously mentioned coding options
- All Demonstrates In-Field Status rows where the Job Classification is not 201-206 are highlighted

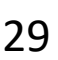

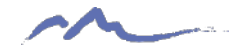

## School Starting Point Files – School Updates

When opened, you will see the highlighted fields that need to be changed. Along with this, please follow the below editing steps:

#### *Staff Assignment Starting Point File Example*

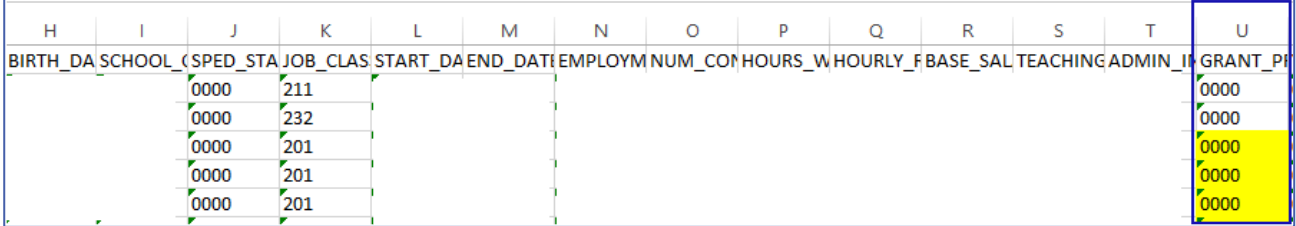

General Editing Steps

- Remove rows for staff that won't be employed in 2023-2024.
- Add rows for staff that are either new or are taking on an additional role.
- Change key fields (salary, assignments, etc.) for returning staff as appropriate.
- Populate newly required/clarified fields.
- Consider who your contract workers are and make sure they are accounted for.
- Do not update Years of Experience or any other field CSI has already updated for you.

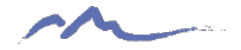

## New HR File Creation Tips

- Excel or CSV files can be uploaded to the data pipeline
- New schools need to manually create a Staff Profile and Staff Assignment file separately
- 1<sup>st</sup> record/row must always contain headings or titles
- Header Row can be kept the same as in template or tailored for your needs
- Codes must match what is in the File Layout, including field lengths
- Blanks are not allowed except for Staff End Date of Assignment (blank or 00000000)
- Newly opened or new to CSI schools must create these files using the template

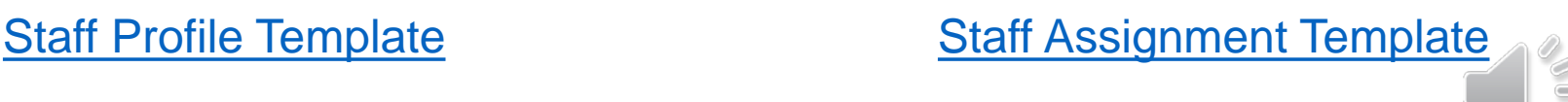

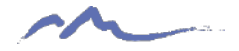

## RANDA for New File Creation

CSI schools using RANDA have the option of exporting data from the system to populate HR Files.

- Staff with SI/AS/HR for RANDA can run the export.
- Click on the "Reports" option and ensure you are selecting the current academic year.
	- The "Report Type" should be "Exports".
- Select the "HR Collection Template" within the dropdown
- Can be used to Populate the Staff Profile file.

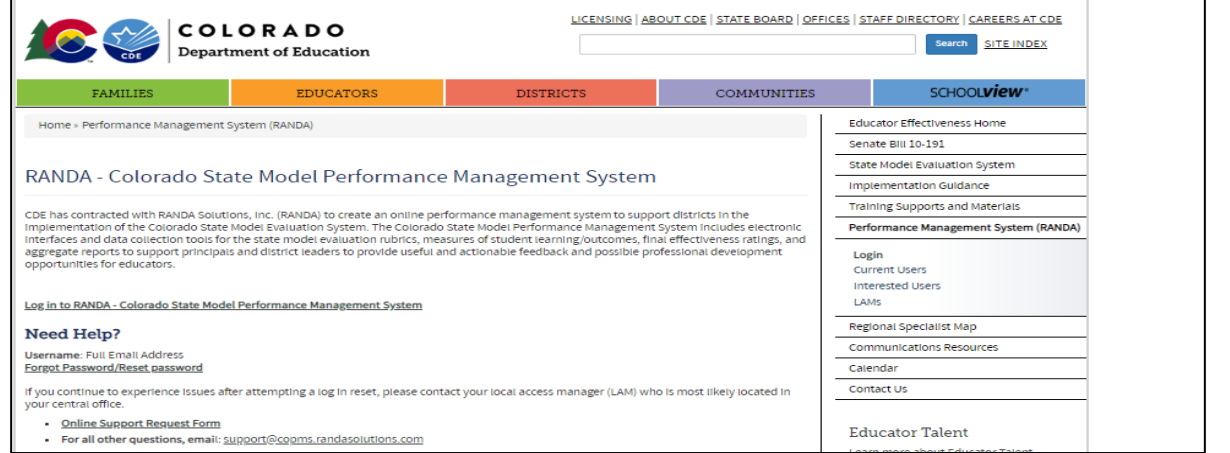

<https://www.cde.state.co.us/educatoreffectiveness/randa>

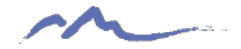

## Step 3: Submission to CSI

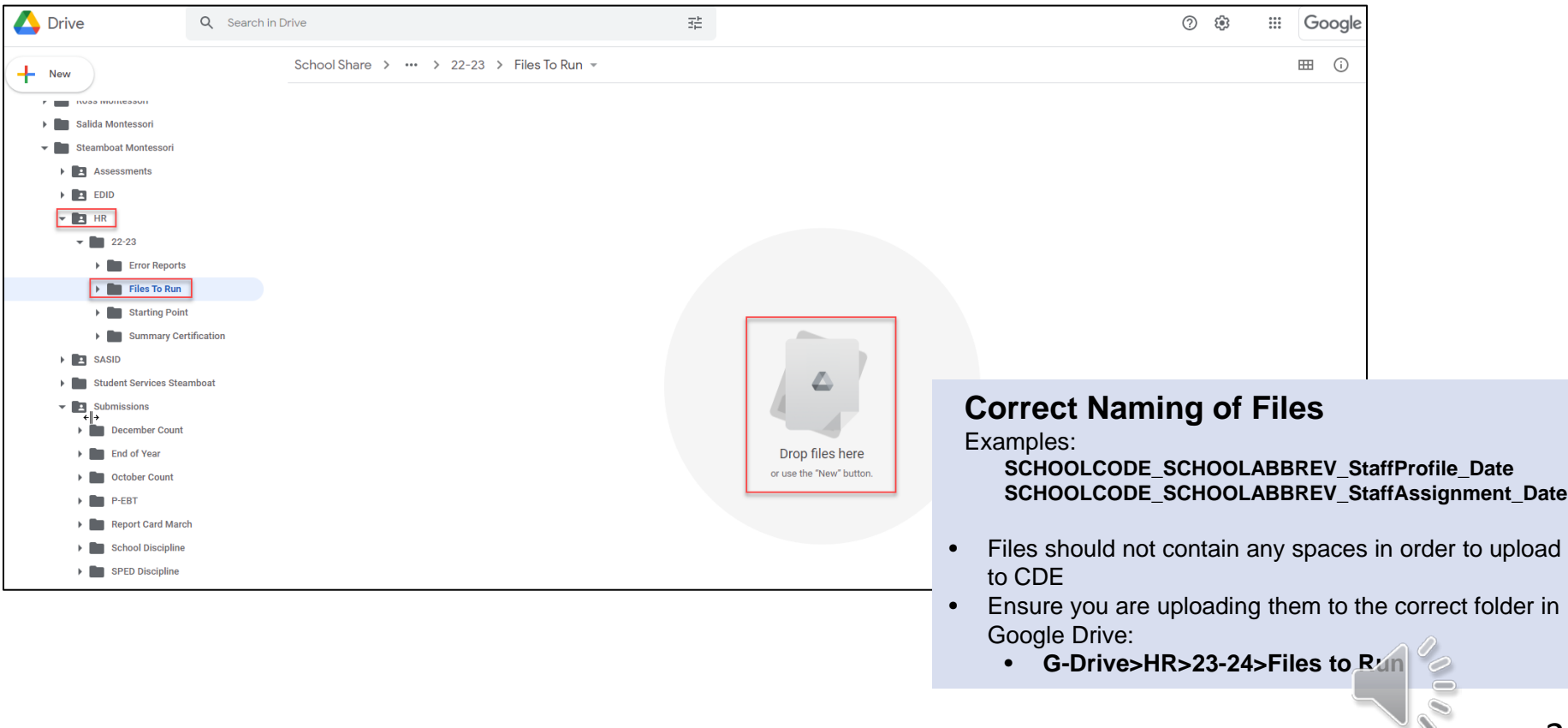

• Email the submissions inbox (Submissions CSI@csi.state.co.us) once file is available to process 33

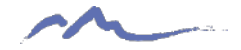

## Step 4: Error Resolution

- **Error Reports loaded to HR Current Year Error Reports**
- [CSI Troubleshooting Errors Resource](https://docs.google.com/spreadsheets/d/1qzfnPLqbc3oNdp1Y_Q5HkbV6Jxibbnh-_cSLEbkaNE8/edit#gid=810597989)
	- Staff Profile Errors tab
	- Staff Assignment Errors tab
	- HR Level 2 Errors tab
	- December Count Level 2 Errors tab

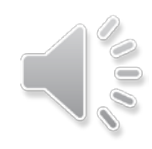

## Step 4: Error Resolution Cont.

 $\boxed{\bigcirc}$ 

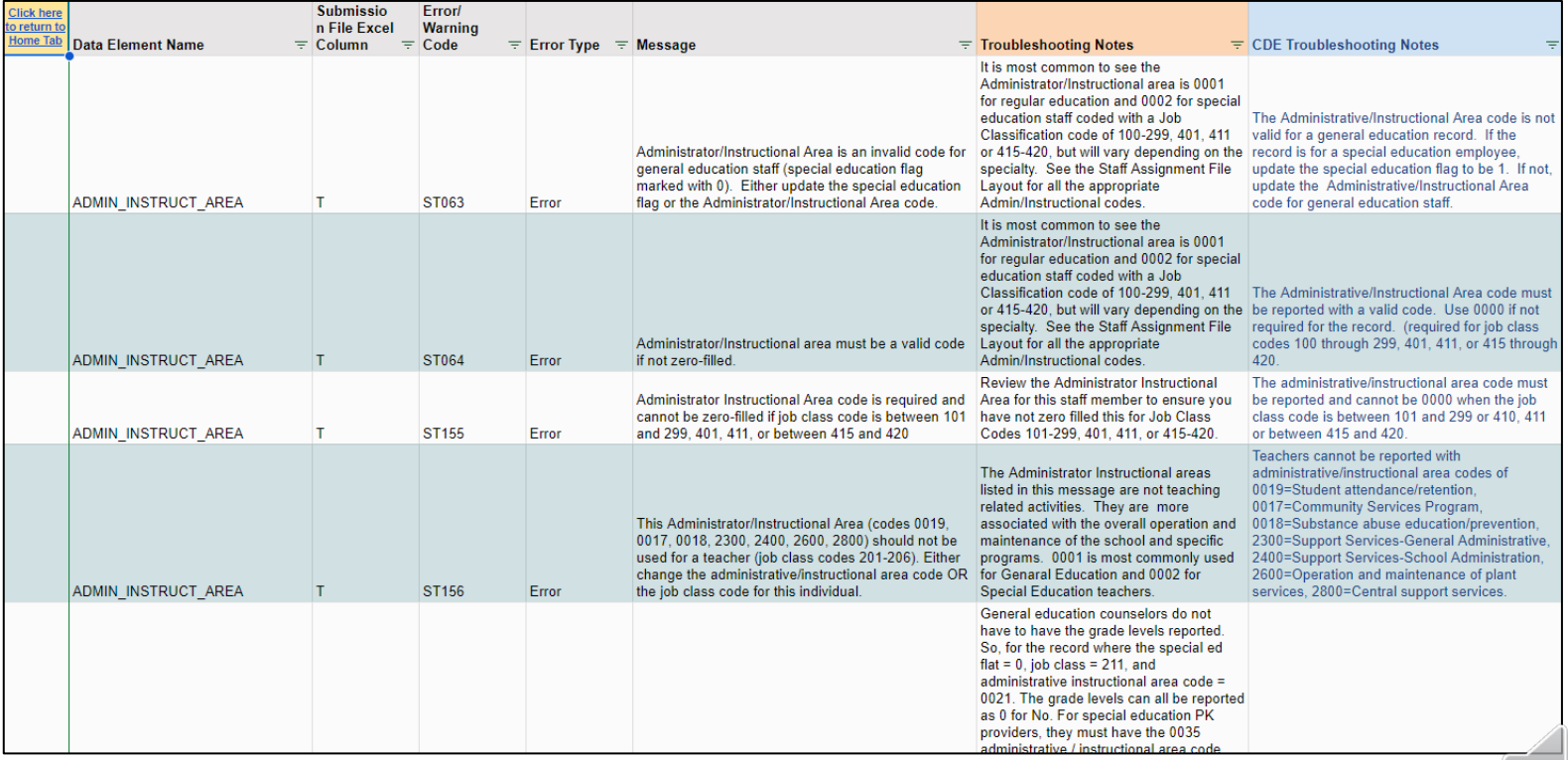

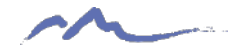

## Step 4: Error Resolution Example

- **A staff member works 3 hours and 20 minutes a day and you are receiving an ST101 error that you are unsure how code correctly. The message states:**
- **Hours Worked per Day is mandatory and must be between 0033 and 1000 (20 minutes to 10 hours per day) if Employment Status Code is 11, 12, or 13.**
- To help clarify coding, use the Troubleshooting Errors Resource!

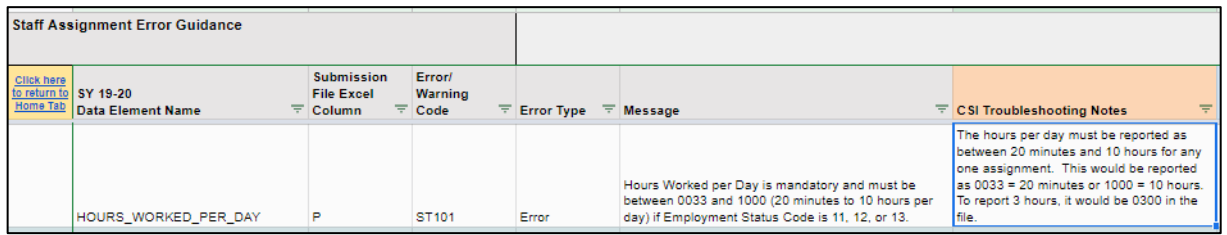

• **Based on this information and examples, you now understand that the field must be coded 0333!** 36

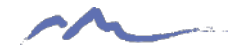

## Step 5: Data Review

### **Summary/certification report will be provided once error free**

Steps to Complete:

- 1. Review each tab thoroughly to determine accuracy of data
- 2. If accurate, ensure all applicable parties (below) have signed and return scanned version of the signed Certification tab to CSI
	- School Leader, Data Submissions Coordinator and the HR Contact
- 3. If errors are found, modify most recent error free files or reach out to CSI for assistance
- 4. Changes will be uploaded to the Data Pipeline and a new summary report provided
- 5. Once data is accurate, sign and return prior to the due date.

**Note: Special Education staff will not be included on your snapshot as they are pulled into the December Count snapshot!**

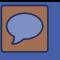

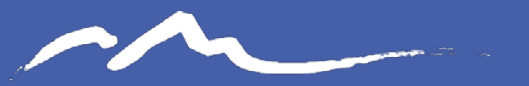

**COLORADO CHARTER SCHOOL INSTITUTE** 

### Common HR Questions and Issues

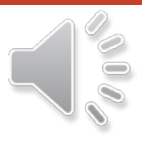

# Salary/Hourly Pay Examples

#### **Hourly Employee**

- Bob serves as Bus Driver and Custodian.
- He gets paid \$12.50/hour
- Bob should have:
	- 1 row of data in the SP file.
	- 2 rows of data in the SA file.
		- In each row's **Hourly Rate of Pay field,** it should have 01250 (decimal is implied).

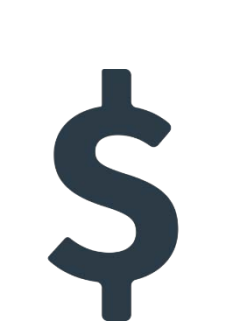

#### **Salaried Employee**

- Tom serves as Assistant Principal 60% of the time and Counselor 40% of the time.
- He gets a salary of \$50,000.
- Tom should have:
	- 1 row of data in the SP file.
	- 2 rows of data in the SA file.
		- In the Principal row of data, **Base Salary or Wage** field should be 30000 (.6\*50,000)
		- In the Counselor row of data, **Base Salary of Wage** field should be 20000 (.4\*50,000)

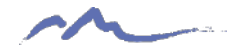

## Staff Assignment Fields

- **Special Education Assignment Flag** Must be "1" if staff is serving any special education students. (i.e. If staff member's EDID is on the December Count Participation file, then Special Education Assignment flag on the Staff Assignment file should be 1.)
- **End Date of Assignment** can be blank (i.e. NO ZEROES) or contain zeros (00000000) if staff is currently in position. Only include valid dates if staff is no longer in the position.

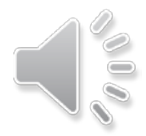

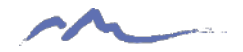

41

### EDIDs not Showing up in the Participation File – Infinite Campus

Adding Special Education staff correctly to HR and IC is important to ensure they show up on the Participation file and avoids errors for both collections.

Follow these Steps:

**Person GUID** 

**Portal Username** 

- Verify all Special Education staff are included on both files with the correct EDID
- Verify their Special Education Assignment =1
- Provide a Job Classification, Teaching Subject Area (1700) and Admin/Instructional Area (0002) that is applicable for SPED Staff
- Ensure the EDID is added to the Staff State ID section in IC by going to:

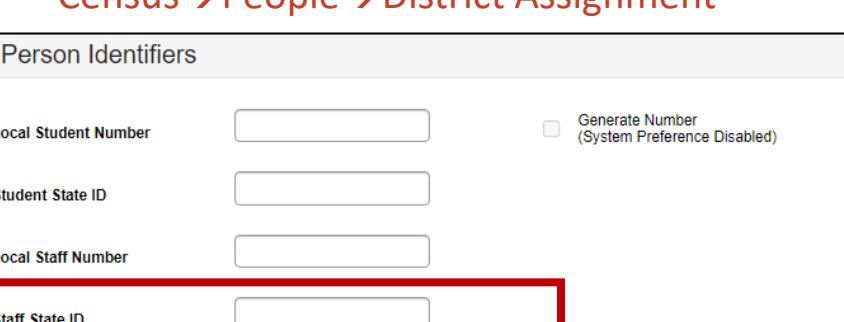

70462D2B-D8E1-4C5F-AF89-E36A694B0528

No Active Portal Account

#### $C$ Ansus $\rightarrow$ People $\rightarrow$ District Assignment

\*\*\*Share this with applicable SPED Staff if IC updates are completed by them\*\*\*

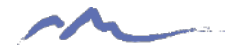

### Districtof Residence Field

#### **For Out of State Staff:**

• Schools that have staff that work for the school remotely and live in a different State must code the District of Residence field with two spaces and the State Code. For example: "--WY" (dashes show where the spaces should go)

#### **Contracted Staff:**

• Contracted staff will occasionally get errors when zero filling the District of Residence field. Per CDE's guidance, this field should have two zeros (00) rather than the typical four. This should correct the issue.

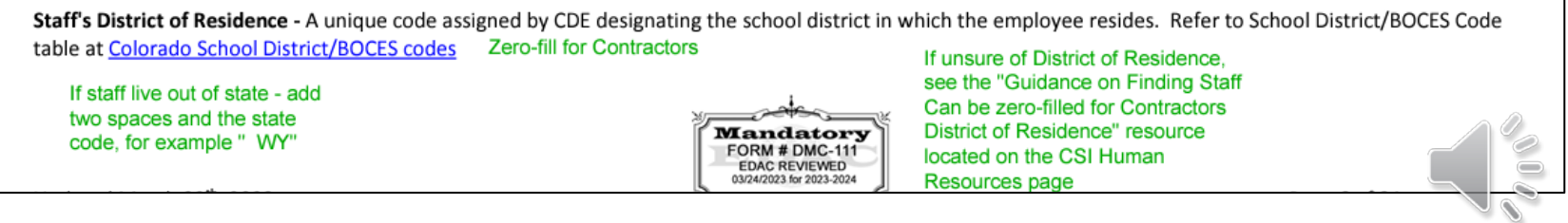

## HR Collection Timelines and **Deadlines**

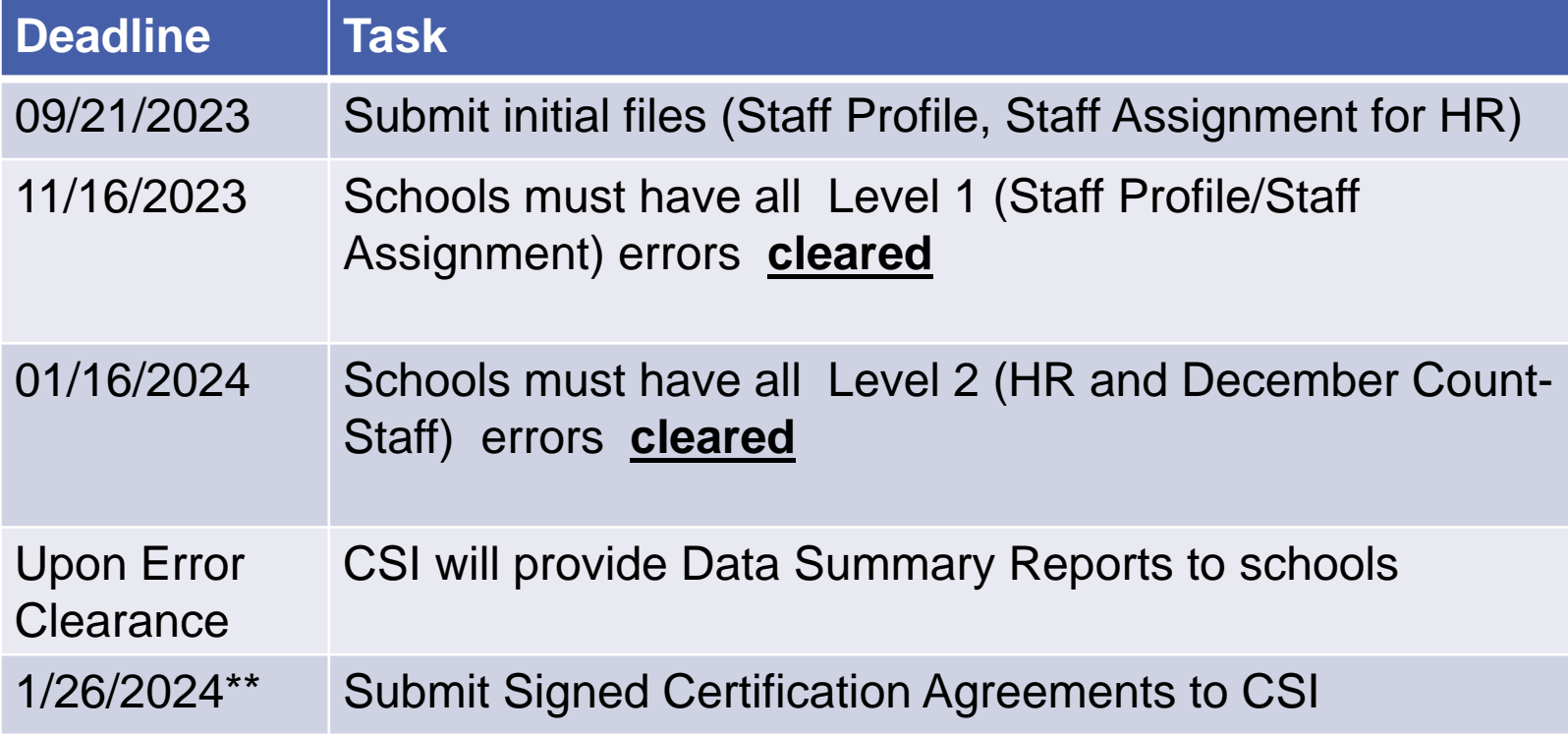

\*Dependent upon all schools clearing errors by specified deadlines \*\*Any requests for changes must be received by CSI on or before **1/23/2024**

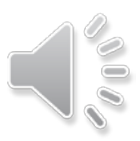

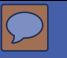

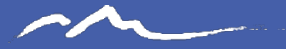

### Thank you for reviewing this training!

### Contact the Submissions Inbox with Questions: Submissions\_CSI@csi.state.co.us

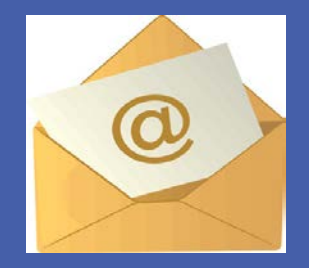

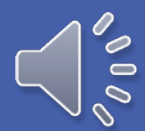